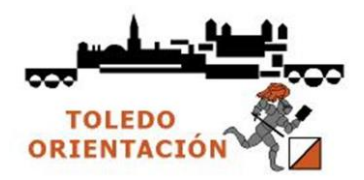

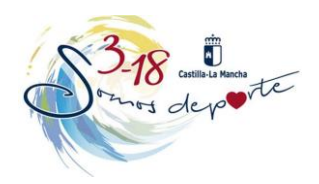

## **PROCEDIMIENTO DE INSCRIPCIÓN PARA ESCOLARES (a realizar por los padres o tutores)**

1.-AccedemosalportalPapas2.0delaConsejeríadeEducación,CulturayDeportedeCastilla-LaMancha (https://papas.educa.jccm.es/papas/)

2.- Después de introducir Usuario y Contraseña pulsamos sobre INICIAR SESIÓN

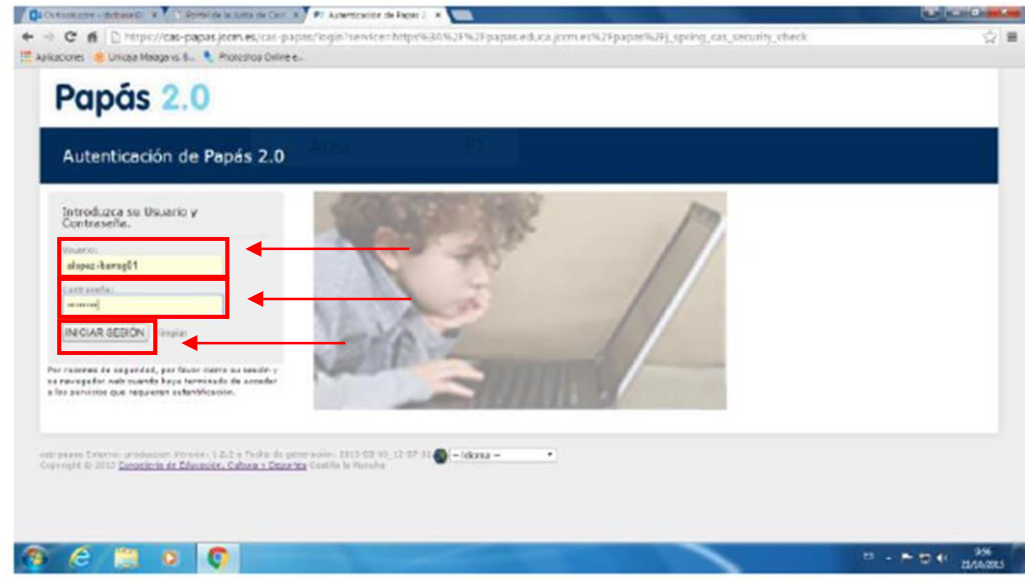

3.- Pulsamos sobre el icono de Secretaría Virtual

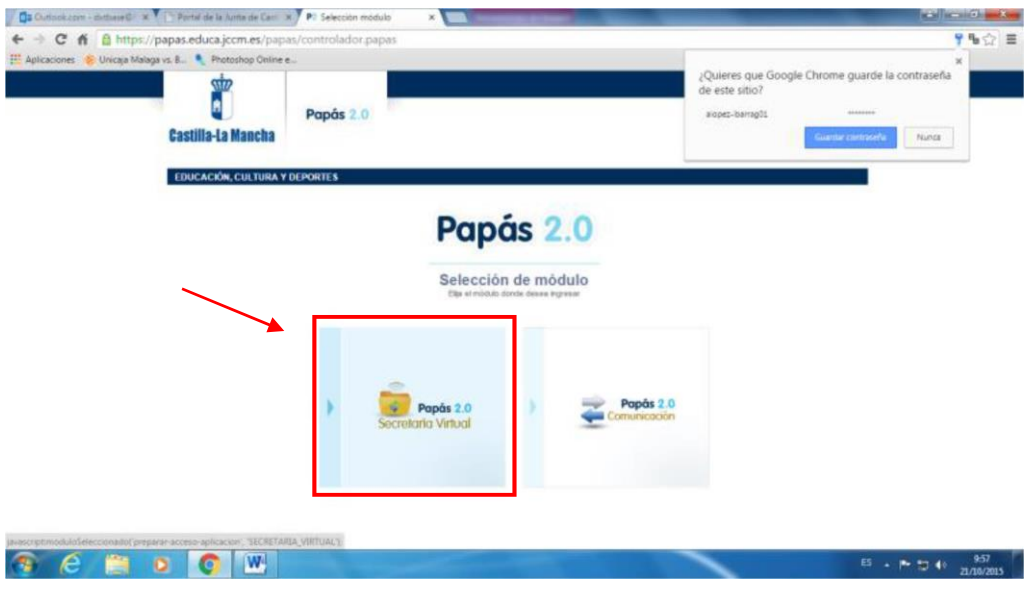

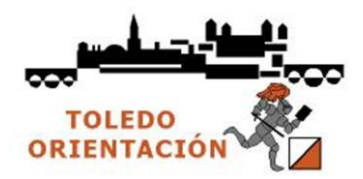

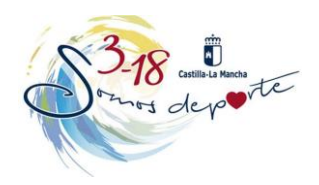

4.- Ya en la Secretaria Virtual pulsamos sobre la etiqueta Tramitación por Internet, de despliega un menú

## y pinchamos en Enviar mi solicitud

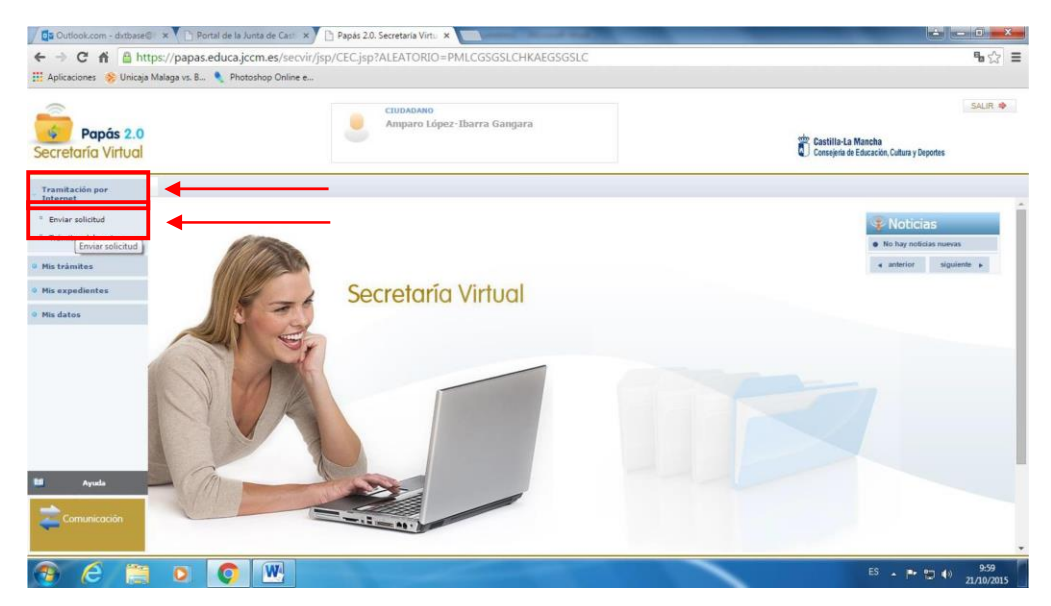

5.- La siguiente página emergente es la de Trámites Disponibles. Elegimos:

|                                                             |    | https://papassecvir.jccm.es/secvir/jsp/CEC.jsp?ALEATORIO=PMAEHKYXHKDRDRGSPMKV<br>Aplicaciones Photoshop Online en CORSO ONLINE MON P Curso online de Mon P ValueBasket   Tu tien: P Herramienta de Factu D uploaded.net G Google C Certificado de Delito: |                                                                   | ☆                  |
|-------------------------------------------------------------|----|----------------------------------------------------------------------------------------------------|-------------------------------------------------------------------|--------------------|
| Papás 2.0<br>Secretaria Virtual                             |    | CIUDADANO<br>MONICA CRISTINA DAMIAN                                                                                                    | Castilla-La Mancha<br>Consejería de Educación, Cultura y Deportes | SALIR <sub>N</sub> |
| Tramitación por<br>Internet                                 | 卧机 | Trâmites disponibles                                                                                                    |                                                                   | $\circ$            |
| <b>Enviar solicitud</b><br><sup>=</sup> Trámites del centro |    | Número total de registros: 19                                                                                                    |                                                                   |                    |
| Mis trámites                                                |    | Solicitud de participación en el Programa Somos Deporte 3-18. Curso 2016-2017<br>Matricula de Ciclos Formativos (Modalidad E-Learning). MATRICULA 2016/2017                                                                                               |                                                                   |                    |
| <b>Mis expedientes</b><br>Mis datos<br>Ayuda                |    | Admisión en Ciclos Formativos de Grado Medio 2016/17 (Modalidad Presencial)                                                                                                    |                                                                   |                    |
|                                                             |    | Admisión en Ciclos Formativos de Grado Superior 2016/17 (Modalidad Presencial)                                                                                                    |                                                                   |                    |
|                                                             |    | Admisión en Ciclos Formativos de Grado Medio 2016/17 (Modalidad E-Learning)                                                                                                    |                                                                   |                    |
|                                                             |    | Admisión en Ciclos Formativos de Grado Superior 2016/17 (Modalidad E-Learning)                                                                                                    |                                                                   |                    |
|                                                             |    | Matriculación en cursos de Ciclos Formativos en la Modalidad Presencial, Curso 2016/17                                                                                                    |                                                                   |                    |
|                                                             |    | Matriculación en cursos de Educación Secundaria Obligatoria y Bachillerato. Curso 2016/17<br>Matriculación en cursos de Educación Infantil y Primaria. Curso 2016/2017                                                                                    |                                                                   |                    |
|                                                             |    | Solicitud de Bonificación Comedores Escolares Centros Públicos de Infantil y Primaria. Curso 2016/2017                                                                                                    |                                                                   |                    |
|                                                             |    | Solicitud de Matrícula en Escuelas Oficiales de Idiomas. Curso 2016/17 (Alemán)                                                                                                    |                                                                   |                    |
|                                                             |    | Solicitud de Matricula en Escuelas Oficiales de Idiomas - Curso 2016/17 (Francés)                                                                                                    |                                                                   |                    |

Solicitud de participación en el programa Somos Deportes 3-18. Curso 2017-2018

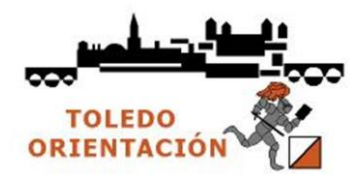

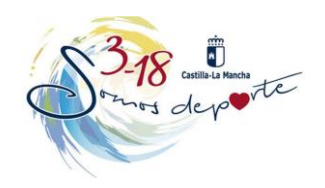

6.- Pinchar en Solicitud de Participación en el Programa Somos Deporte 3-18

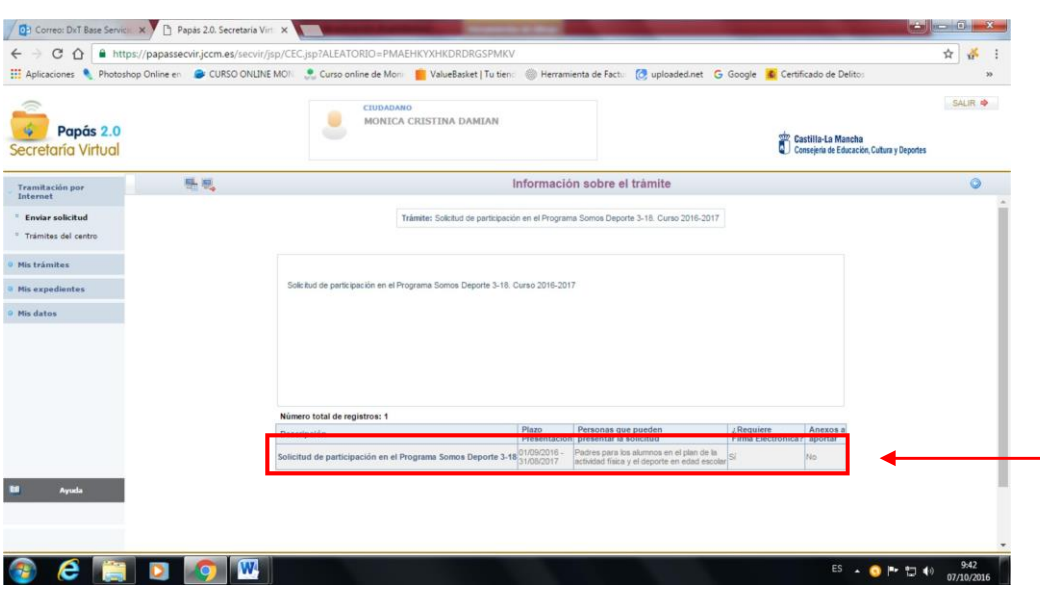

7.- Pinchamos sobre el nombre del usuario

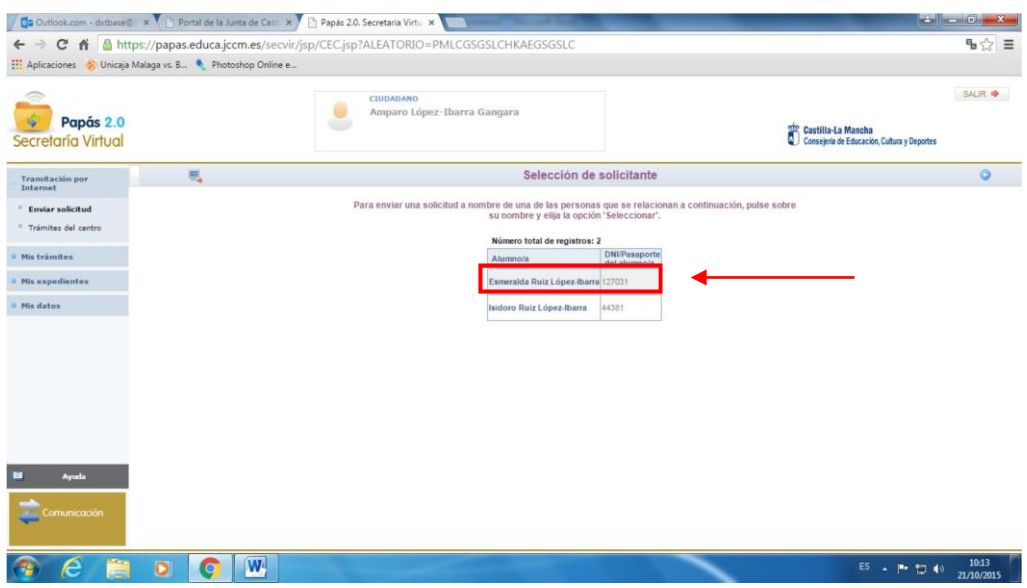

- 8.- Aparece un documento con todos los datos del escolar elegido.
- 9.- Comprobamos los datos, modificando aquellos que sean erróneos

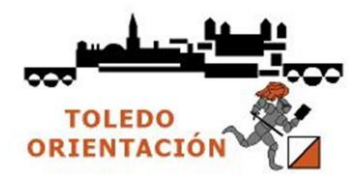

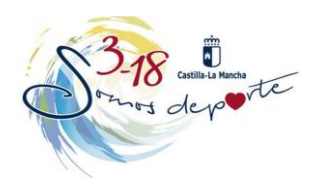

ntroduzca Usuario y Contra

10.- Pulsamos el icono de confirmación situado en la parte superior a la derecha.

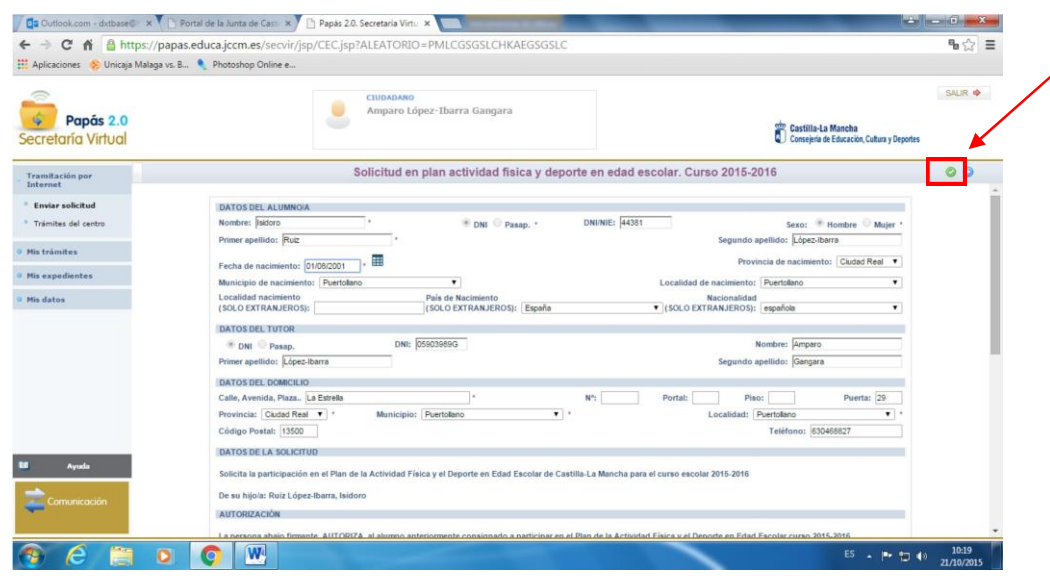

11.- Ahora nos aparece la solicitud que se va a enviar. Revisamos de nuevo los datos. Si hay que rectificar algo, pulsamos el botón Volver.

Si todo es correcto, continuamos con el proceso.

- Si disponemos de certificado electrónico, firmamos la solicitud pulsando el botón Firmar Certificado Digital, situado en el margen superiorderecho

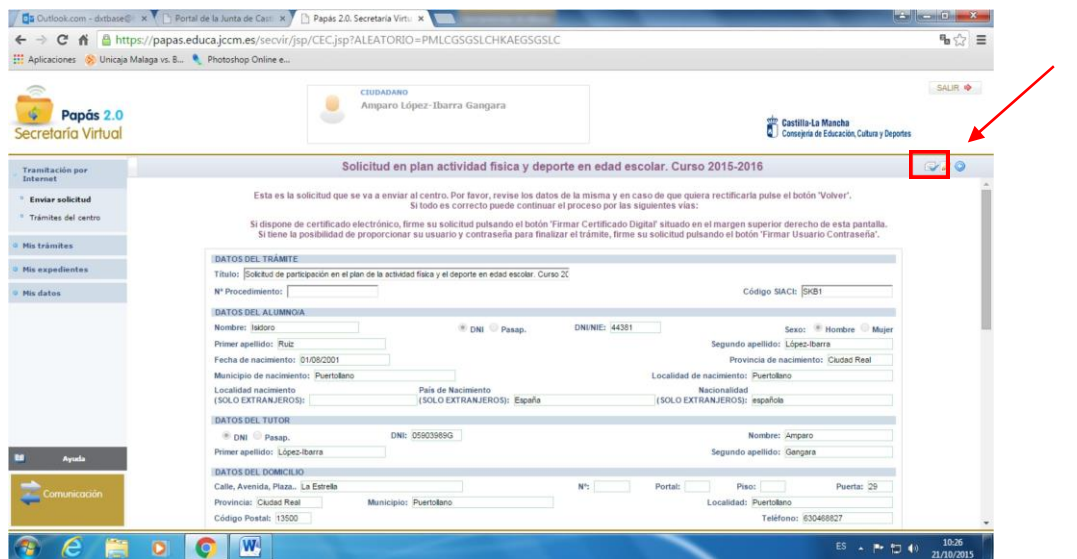

- Si tenemos la posibilidad de proporcionar nuestro usuario y contraseña para finalizar el trámite, firmar la solicitud pulsando Firmar Usuario Contraseña. Nos pedirán de nuevo el usuario y contraseña del Papás 2.0. Una vez introducidos, pulsamos el botón verde

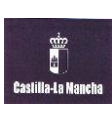

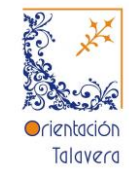

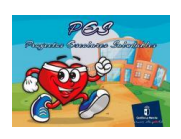

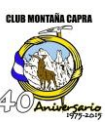

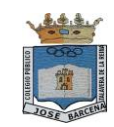

12.- Volvemos a realizar los mismos pasos para cada niñ@ que queremos inscribir en el Deporte Escolar.

13.- Imprimir la hoja final o hacerle una foto con el teléfono móvil para mandarla por WhatsApp al monitor, entrenador o delegado, con el fin de que sepa que ha sido dado de alta.

14.- A las veinticuatro horas, el monitor, entrenador o delegado podrá inscribirlo en la plataforma con sólo introducir el Documento Nacional de Identidad o el Número de Identificación Escolar, para aquellos que no dispongan deDNI.

15.- Para escolares que estudian en colegios que no trabajan bajo la plataforma Papás 2.0 (colegios privados), o que estudian fuera de Castilla-La Mancha, ponerse en contacto con Tito a través de e-mai[l orientoledo@gmail.es](mailto:orientoledo@gmail.es)